## Step By Step Procedure To Make Custom Components In Tekla Structure

## 1. Create a sample component

|                                                                                                    | 💌 SpirelSteircase — 🗆 🗙                                                                    |
|----------------------------------------------------------------------------------------------------|--------------------------------------------------------------------------------------------|
|                                                                                                    | Save Load V Save As Help                                                                   |
|                                                                                                    | Definition path [kesshopperComponent Plugin Spika/Stancese.gh] [] [0] 🗞<br>General Handral |
|                                                                                                    | Staricase height 5000                                                                      |
| and the second second se | Staincase rotation 720                                                                     |
|                                                                                                    | Shep beight [170                                                                           |
|                                                                                                    | Step width                                                                                 |
|                                                                                                    | Sheps                                                                                      |
|                                                                                                    | Step sweep angle 20                                                                        |
|                                                                                                    | ☐ Step center 240                                                                          |
|                                                                                                    | P Hole diameter 100                                                                        |
|                                                                                                    | Step edge thickness 40                                                                     |
|                                                                                                    | Centerpole                                                                                 |
|                                                                                                    | Edension 1500                                                                              |
|                                                                                                    | Inickness 20                                                                               |
|                                                                                                    |                                                                                            |
| and the second second se | OK Apply Modify Get 🖓 / Г                                                                  |

First, create a sample component in Tekla structure. This sample component contains all the necessary data such as parts, cuts, fittings, and bolts. You can create this by exploding and modifying a similar existing component.

## 2. Open the Custom Component Wizard

| 🐖 Custo               | m Component Wizard - 1/4              |  |
|-----------------------|---------------------------------------|--|
| Type/N                | otes Position Advanced                |  |
| Туре:                 | Connection 👻                          |  |
| Name:                 |                                       |  |
| Descript              | ion:                                  |  |
|                       | · · · · ·                             |  |
|                       | · · · · · · · · · · · · · · · · · · · |  |
| Component identifier: |                                       |  |
|                       |                                       |  |
|                       |                                       |  |
| < Back                | x Next > Finish Cancel                |  |

Now, go to **Applications & components** menu in the side pane to open the Applications & components catalog. Then, click the **Access advanced features** button and select **Define custom component**.

## 3. Select the component type

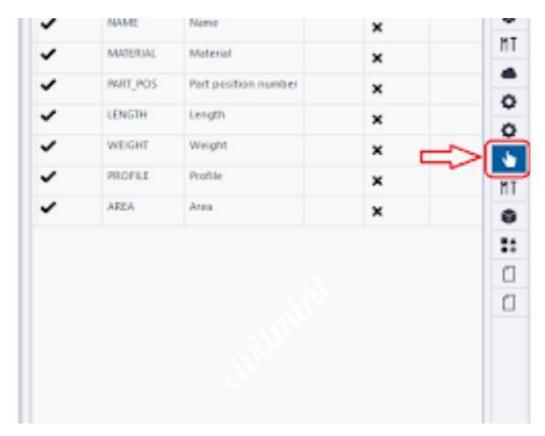

Here you will find the list to select the type of the custom component you want to create. The available types are connection, detail, seam, and part.

### 4. Enter a unique name for the component.

| Secustom Component Wizard - 1/4 |   |  |
|---------------------------------|---|--|
| Type/Notes Position Advanced    |   |  |
| Type: Connection -              |   |  |
| Name: End Plate                 |   |  |
| Description:                    |   |  |
|                                 | - |  |
|                                 |   |  |
| Component identifier:           |   |  |
|                                 |   |  |

In the **Name** box, enter a unique name for the custom component. Do not write awkward name. Just write name of the component.

### perty pane editor 💾 Save all 🔍 Revert all 📀 Restore all o Add Property pane: Concrete panel co Restore Search Property \* \* × % / Steel column Empty group Steel beam Inthogonal beam General 0 Special Twin profile Steel spiral beam Copied properties Name Contour plate Q Search Profile P Bent plate Bolt Drag & drop Material UDA A & D Set up (Property. UDA. ENGADST ... Lofted plate Finish Item UD4 Acoustic rating (Property, UDA.ACOUS... UDA Add mesh stabilizing wires (Property.U... Concrete column Class NDA Additional information 1 (Property, UD ... Concrete beam UDA Additional information 2 (Property. UD... Concrete spiral beam Cast unit Concrete panel 0 Additional information 3 (Property.UD... Concrete slab At depth (Property AtDepth) In use Cast unit numbering uox Bay number (Property. UDA. HMS\_BY) all Pad footing Strip footing Cast unit UDA Bottom (Property.UDA.\_CovThickBott... Lofted slab Cast unit (Property.CostUnit) Inuse

## **5.** Modify the other properties.

On the **Type/Notes** tab, you can modify the type, notes, and other properties of the custom component. On the **Position** tab, you can specify the position of the custom component in the model. On the **Advanced** tab, you can specify the advanced properties of the custom component

## 6. Click Next to continue

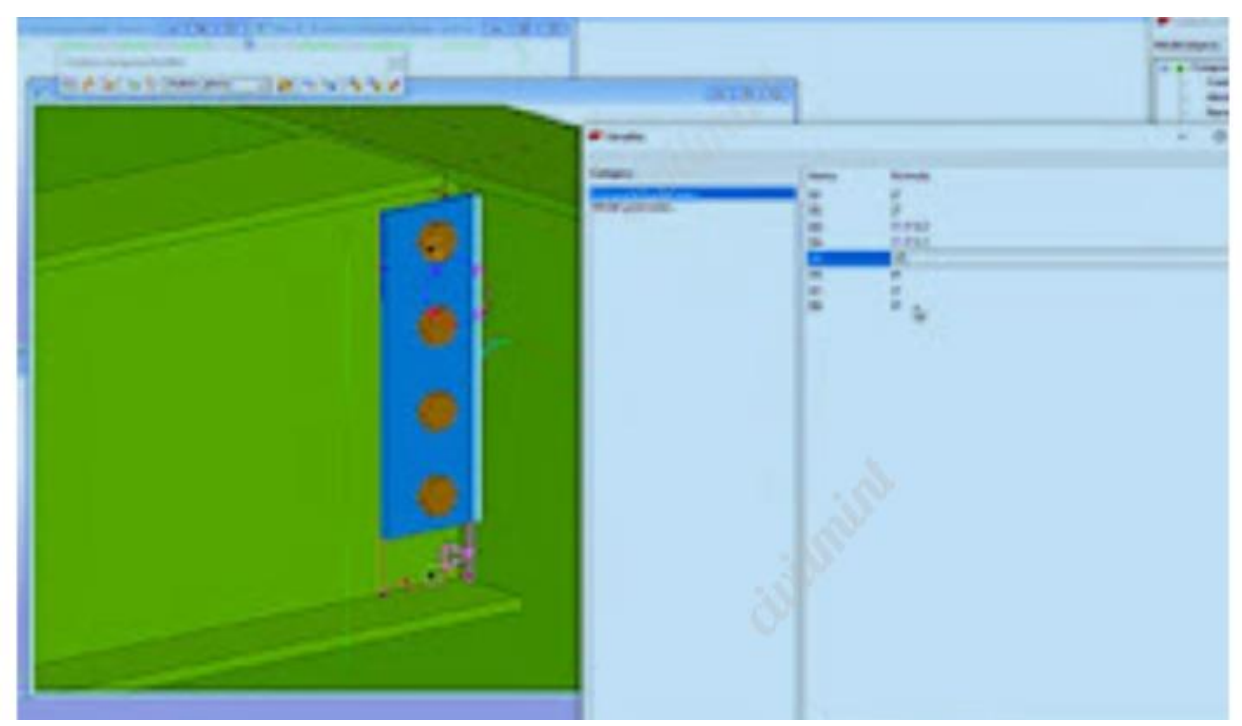

# 7. Review the summary of the custom component

The Custom Component Wizard will show you a summary of the custom component you have created. Review the summary and make sure that all the information is correct.

## 8. Click Finish to create the custom component.

Once you have created a custom component, you can add it to your model by dragging and dropping it from the Applications & components catalog. You can also edit the custom component by right-clicking it in the model and selecting **Edit Custom Component**.